# **LINEE GUIDA ALLA COMPILAZIONE DEL MODELLO DOMANDA D1**

- **PROCEDURA D'INQUADRAMENTO TOPOGRAFICO**
- **PROCEDURA PER LA COMPILAZIONE DEL MODELLO DOMANDA D1**
- **PRESENTAZIONE DEL MODELLO DOMANDA D1**

**ALLEGATO 1: MODALITA' DI RAPPRESENTAZIONE DELL'ELABORATO PLANIMETRICO DELLA CONCESSIONE**

**ALLEGATO 2: MODALITA' DI RAPPRESENTAZIONE DELL'ELABORATO SOTTOSERVIZI**

Il **modello di domanda D1 – domanda di rilascio di concessione,** prevede l'inserimento di:

- dati relativi al soggetto richiedente.
- dati tecnici relativi alla concessione.

Per l'inserimento di tali dati è necessario sia reperire le informazioni aggiornate in merito al soggetto richiedente che la realizzazione del rilievo topografico dell'area richiesta nel rispetto delle procedure sotto descritte.

# **PROCEDURA D'INQUADRAMENTO TOPOGRAFICO**

#### **Premessa**

L'Autorità Portuale di Savona ora Autorità di Sistema Portuale del Mar Ligure Occidentale (in proseguio denominata per brevità "AdSP"),, ha la necessità di individuare, concedere e gestire le concessioni del Demanio marittimo nell'area compresa tra i Comuni di Bergeggi, Vado Ligure, Savona ed Albissola Marina.

La cartografia attualmente in uso è rappresentata in coordinate Gauss-Boaga, di qui la necessità di istituire e rendere operativa una rete planoaltimetrica di caposaldi ai quali appoggiarsi onde poter ottenere una corretta ed univoca individuazione delle suddette concessioni.

I sistemi di riferimento planimetrico nei quali è espressa la rete sono i seguenti:

- Gauss-Boaga (espresso in coordinate geografiche e coordinate piane ortogonali);
- UTM-ED50 (espresso in coordinate piane);
- UTM-ETRF 2000 (espresso in coordinate piane);
- ETRF 2000 (ex WGS84) (espresso in coordinate geografiche);
- $\triangleright$  Locale (espresso in coordinate piane).

I sistemi di riferimento altimetrico nei quali è espressa la rete sono i seguenti:

- Quote geoidiche s.l.m. (riferite alla Livellazione fondamentale di precisione dell'I.g.m.);
- Quote ellissoidiche (riferite al sistema ETRF2000 GRS80);

La rete d'inquadramento è costituita da n° 25 caposaldi di precisione stazionabili (borchie con rondella) e n° 104 punti ausiliari e punti fiduciali solamente rilevabili (spigoli di edifici, pali, ecc.).

Si ricorda che la rappresentazione Gauss-Boaga [divisa in fuso ovest (long. riferita al meridiano di Greenwich da 6° a 12° 27' 08",4) e fuso est (long. riferita al meridiano di Greenwich da 12° a 18° 30')] è frutto di proiezione cilindrica inversa ed è di tipo **conforme** quindi gli angoli sulla

"carta" si mantengono uguali a quelli corrispondenti misurati in campagna mentre invece vengono alterate le distanze. Questo tipo di proiezione allunga le distanze, per cui il derivante modulo di deformazione è di 1 in corrispondenza del meridiano centrale di riferimento e raggiunge verso gli estremi di ogni fuso il valore di 1,0008. Per contenere quindi l'allungamento entro i limiti dell'errore di graficismo si devono ridurre questi valori moltiplicandoli per il modulo di contrazione 0,9996, ottenendo così il modulo di deformazione cartografica.

Operando in tal modo, le distanze nella zona centrale del fuso risultano accorciate rispetto alle vere distanze e quelle periferiche allungate, ma di una entità tollerabile perché contenuta nei limiti del graficismo.

Nel caso della zona d'interesse il modulo di deformazione lineare cartografico da applicare nelle elaborazioni topografiche è compreso tra i valori 0,999623618 (confine tra Bergeggi e Vado Ligure) e 0,999619573 (confine tra Savona ed Albissola Marina). Per semplicità di calcolo, in considerazione di un errore minimo (1,6 cm su 10 km), si potrà utilizzare il valore unico pari a **0,99962** come modulo di deformazione lineare cartografico.

Il modulo di deformazione sarà utile ai Tecnici che si appoggeranno alla rete d'inquadramento tramite Stazione Totale in quanto necessario in fase di elaborazione, i tecnici che opereranno tramite Ricevitori satellitari (GPS/GLONASS) potranno invece "trascurare" questo dato in quanto insito nella trasformazione, via software, delle coordinate geografiche (Sistema ETRF2000) in coordinate piane ortogonali (Sistema Gauss-Boaga).

**N.B.:** Le indicazioni qui fornite ovviamente non contemplano la pratica operativa che si intende già in possesso dei Tecnici e rispondente a criteri di precisione ed elevata accuratezza. Si ritiene comunque importante ricordare che planimetricamente il campo topografico si estende per 25 km nell'intorno di un punto mentre altimetricamente è esteso solo 350 m oltre i quali bisogna ricorrere alla geodesia tenendo quindi conto, ad esempio, della sfericità terrestre e della rifrazione atmosferica.

#### **Fase preliminare alle misurazioni in campagna:**

- Individuazione dell'area oggetto di concessione su aerofotogrammetrico ADSP presso l'ufficio demanio e beni patrimoniali;
- Individuazione dei caposaldi e/o punti ausiliari nell'intorno dell'area oggetto di concessione su aerofotogrammetrico ADSP presso l'ufficio demanio e beni patrimoniali;
- $\triangleright$  Richiesta delle monografie dei caposaldi e/o punti ausiliari da utilizzare per il relativo appoggio presso l'ufficio demanio e beni patrimoniali;
- Richiesta di autorizzazione all'uso dei caposaldi e/o punti ausiliari nel caso si sia già in possesso delle suddette monografie.

# **Procedura per l'appoggio planoaltimetrico alla Rete d'inquadramento tramite Stazione Totale:**

- A discrezione del Tecnico la scelta del metodo di appoggio planimetrico [Stazionamento su caposaldo ed orientamento su altro caposaldo (ove sia possibile), Intersezione inversa, Stazione fuori centro, Poligonale aperta orientata] purché venga rilevato almeno un altro caposaldo o punto ausiliario, diverso da quelli utilizzati nell'appoggio, per verifica;
- Altimetricamente, non sussistendo l'esigenza di alta precisione, l'appoggio su un caposaldo o punto ausiliario potrà avvenire tramite semplice livellazione trigonometrica con osservazione da un estremo, purché si chiuda la livellazione su altro caposaldo o punto ausiliario per verifica.

Naturalmente in caso di poligonale la livellazione tra le relative stazioni dovrà essere trigonometrica con osservazioni reciproche;

- $\triangleright$  Rilievo dell'area oggetto di concessione;
- Elaborazione planimetrica dei dati di campagna utilizzando per l'appoggio le coordinate piane del Sistema Gauss-Boaga riportate nelle monografie ed applicando il modulo di deformazione (previsto nei più comuni software di elaborazione topografica e solitamente indicato come modulo di deformazione per la riduzione al piano cartografico) pari a **0,99962**;
- Elaborazione altimetrica dei dati di campagna utilizzando per l'appoggio la quota geoidica s.l.m. riportata in monografia;
- Produzione di libretto dei dati di campagna, libretto dei dati elaborati e relazione tecnica indicante almeno la strumentazione utilizzata e le metodologie applicate per l'appoggio planimetrico ed altimetrico con dimostrazione del relativo calcolo;
- Formazione di elaborato in coordinate piane Gauss-Boaga e quote geoidiche s.l.m..

# **Procedura per l'appoggio planoaltimetrico alla rete d'inquadramento tramite Ricevitori satellitari:**

### **(Modalità Rtk in configurazione Stazione permanente GNSS + Rover)**

Il ricevitore del Rover dovrà essere a doppia frequenza (L1+L2) e permettere la ricezione dai sistemi satellitari Gps e Glonass.

- $\triangleright$  Rilievo planoaltimetrico di n<sup>o</sup> 1 caposaldo al quale riferire le misurazioni attribuendo allo stesso le coordinate geografiche del Sistema ETRF2000 e quota ellissoidica riportate in monografia;
- $\triangleright$  Rilievo planoaltimetrico di verifica di almeno n° 2 caposaldi o punti ausiliari;
- Rilievo dell'area oggetto di concessione;
- Trasformazione delle coordinate geografiche (ETRF2000) e quote ellissoidiche, rilevate in campagna, rispettivamente in coordinate piane Gauss-Boaga e quote geoidiche s.l.m. mediante software "Verto 3K" (fornito dall'Igm) o successive versioni oppure altro software di elaborazione topografica purché in grado di associare al calcolo i grigliati forniti dall'Igm. I grigliati, in sintesi, sono file necessari per la definizione dell'ondulazione geoidica e quindi per una trasformazione accurata sia in senso planimetrico che, in particolar modo, in senso altimetrico.

Se non si possiede confidenza con le trasformazioni suddette si consiglia di esercitarsi utilizzando coordinate e quote, nei vari sistemi, indicate nelle monografie;

- Produzione di libretto dei dati di campagna indicante coordinate geografiche, quote ellissoidiche del centro fase e del punto a terra, altezza dell'asta riferita al centro fase, coordinate geocentriche (x,y,z), sqm orizzontali e verticali, valori di pdop e gdop, matrici di covarianza (xx, xy, xz, yy, yx, yz), data ed ora per ogni punto rilevato;
- Produzione di libretto dimostrativo del calcolo di trasformazione planimetrica dal Sistema ETRF2000 al Sistema Gauss-Boaga ed altimetrica dalle quote ellissoidiche alle quote s.l.m.;
- Formazione di elaborato in coordinate piane Gauss-Boaga e quote geoidiche s.l.m..

### **Procedura per l'appoggio planoaltimetrico alla rete d'inquadramento tramite Ricevitori satellitari:**

#### **(Modalità Rtk in configurazione Base + Rover)**

I ricevitori dovranno essere a doppia frequenza (L1+L2) e permettere la ricezione dai sistemi satellitari Gps e Glonass.

- $\triangleright$  Stazionamento del ricevitore Base su n° 1 caposaldo al quale riferire le misurazioni attribuendo allo stesso le coordinate geografiche del Sistema ETRF2000 e quota ellissoidica riportate in monografia;
- $\triangleright$  Rilievo planoaltimetrico di verifica di almeno n° 2 caposaldi o punti ausiliari;
- Rilievo dell'area oggetto di concessione;
- Trasformazione delle coordinate geografiche (ETRF2000) e quote ellissoidiche, rilevate in campagna, rispettivamente in coordinate piane Gauss-Boaga e quote geoidiche s.l.m. mediante software "Verto 3K" (fornito dall'Igm) o successive versioni oppure altro software di elaborazione topografica purché in grado di associare al calcolo i grigliati forniti dall'Igm. I grigliati, in sintesi, sono file necessari per la definizione dell'ondulazione geoidica e quindi per una trasformazione accurata sia in senso planimetrico che, in particolar modo, in senso altimetrico.

Se non si possiede confidenza con le trasformazioni suddette si consiglia di esercitarsi utilizzando coordinate e quote, nei vari sistemi, indicate nelle monografie;

- Produzione di libretto dei dati di campagna indicante coordinate geografiche, quote ellissoidiche del centro fase e del punto a terra, altezza dell'asta riferita al centro fase, coordinate geocentriche (x,y,z), sqm orizzontali e verticali, valori di pdop e gdop, matrici di covarianza (xx, xy, xz, yy, yx, yz), data ed ora per ogni punto rilevato;
- Produzione di libretto dimostrativo del calcolo di trasformazione planimetrica dal Sistema ETRF2000 al Sistema Gauss-Boaga ed altimetrica dalle quote ellissoidiche alle quote s.l.m.:
- Formazione di elaborato in coordinate piane Gauss-Boaga e quote geoidiche s.l.m..

# **PROCEDURA PER LA COMPILAZIONE DEL MODELLO DOMANDA D1**

- registrazione al portale SID all'indirizzo *https://www.sid.mit.gov.it*
- accedere al portale SID e cliccare sulla voce *Do.ri* nella barra menù. ATTENZIONE: il programma Do.ri non deve essere scaricato dal portale: il modello deve essere compilato online.
- inserire i dati del *Tecnico* che si occupa della compilazione del modello domanda nel pannello *Dati Utente*.

 cliccare su Modello Domanda D1 - Rilascio concessione e iniziare la compilazione della domanda.

Se si hanno problemi nella compilazione del modello, consultare i manuali scaricabili dalla barra menù alla voce download oppure contattare direttamente il Centro Operativo Nazionale del S.I.D. All'indirizzo mail *consid@mit.gov.it*.

- una volta completata la domanda eseguire il *Controllo Dati* per verificare la correttezza del modello.
- se il modello risulta corretto procedere con il tasto *Genera File*, stampare la domanda e salvare il file XML.
- *ATTENZIONE:*
- Ad ogni file XML generato corrisponde un univoco codice alfanumerico di 32 cifre situato al fondo della pagina del modello domanda.
- Il tasto *Stampa* situato nel pannello *Modelli Domanda D1 Acquisiti* non deve essere usato per la *generazione della stampa* da consegnare all'ADSP in quanto privo di codice alfanumerico a fondo pagina.

# **PRESENTAZIONE DEL MODELLO DOMANDA D1**

Il modello di domanda con i relativi allegati dovranno essere presentati presso l'Ufficio Territorio dell'Ufficio Territoriale di Savona dell' ADSP sia in forma cartacea che informatica, previo appuntamento telefonico ai numeri: 0198554**333** / 0198554**325**.

#### **Documentazione** *cartacea* **da presentare:**

 $\triangleright$  Modello Domanda D1: con allegata marca da bollo da  $\epsilon$  16.00, sottoscritto dal titolare/legale rappresentante della concessione e timbrato e firmato dal Tecnico incaricato alla redazione.

### ATTENZIONE:

- nel caso in cui la domanda sia *sottoscritta da un procuratore* è necessario compilare anche il *QUADRO P* in formato cartaceo e allegare copia della procura.

- controllare che sul modello domanda a fondo pagina sia presente il codice alfanumerico di 32 cifre.

- Elaborati grafici firmati e timbrati dal tecnico:
	- elaborato planimetrico della concessione (georeferenziato) conforme alle *modalità di rappresentazione (vedi allegato 1);*
	- elaborato sottoservizi (georeferenziato) conforme alle *modalità di rappresentazione (vedi allegato 2); -dove presenti-*
	- piante di dettaglio dei vari livelli. *-dove presenti-*
- $\triangleright$  Allegati integrativi (L1/L2) specificati nella mail;
- Documentazione prodotta a seguito del rilievo topografico (specificata a seconda della procedura utilizzata nel paragrafo "PROCEDURA D'INQUADRAMENTO TOPOGRAFICO")

### **Documentazione** *informatica* **da presentare:**

- FILE XML: generato alla fine della compilazione del modello di domanda.
- FILE DWG: degli elaborati grafici prodotti in forma cartacea.
- FILE PDF: del modello ministeriale D1.

### Modalità di rappresentazione dell'elaborato planimetrico della concessione

anno-D1-nome concessionario-breve descrizione-Pgen **NOME** (esempio: 2015-D1-terminalABC-deposito-Pgen)

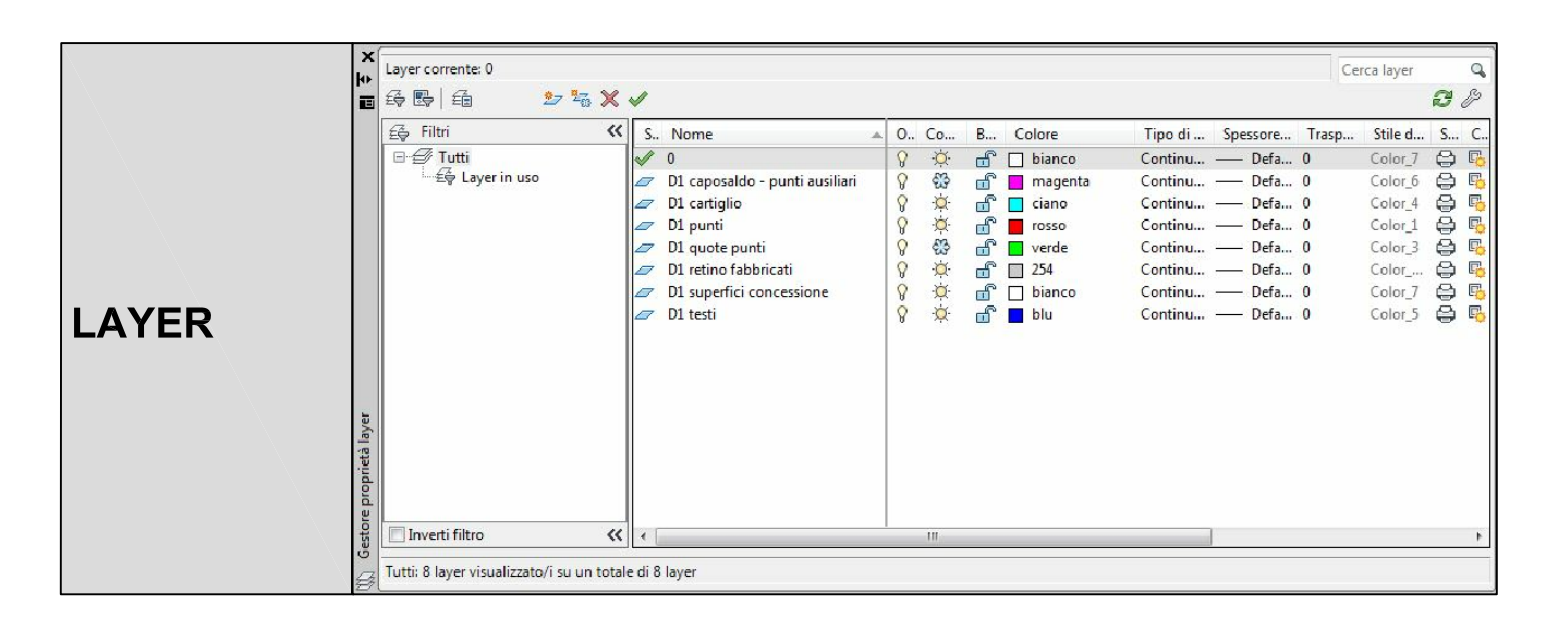

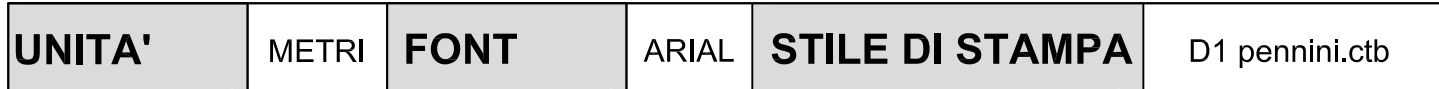

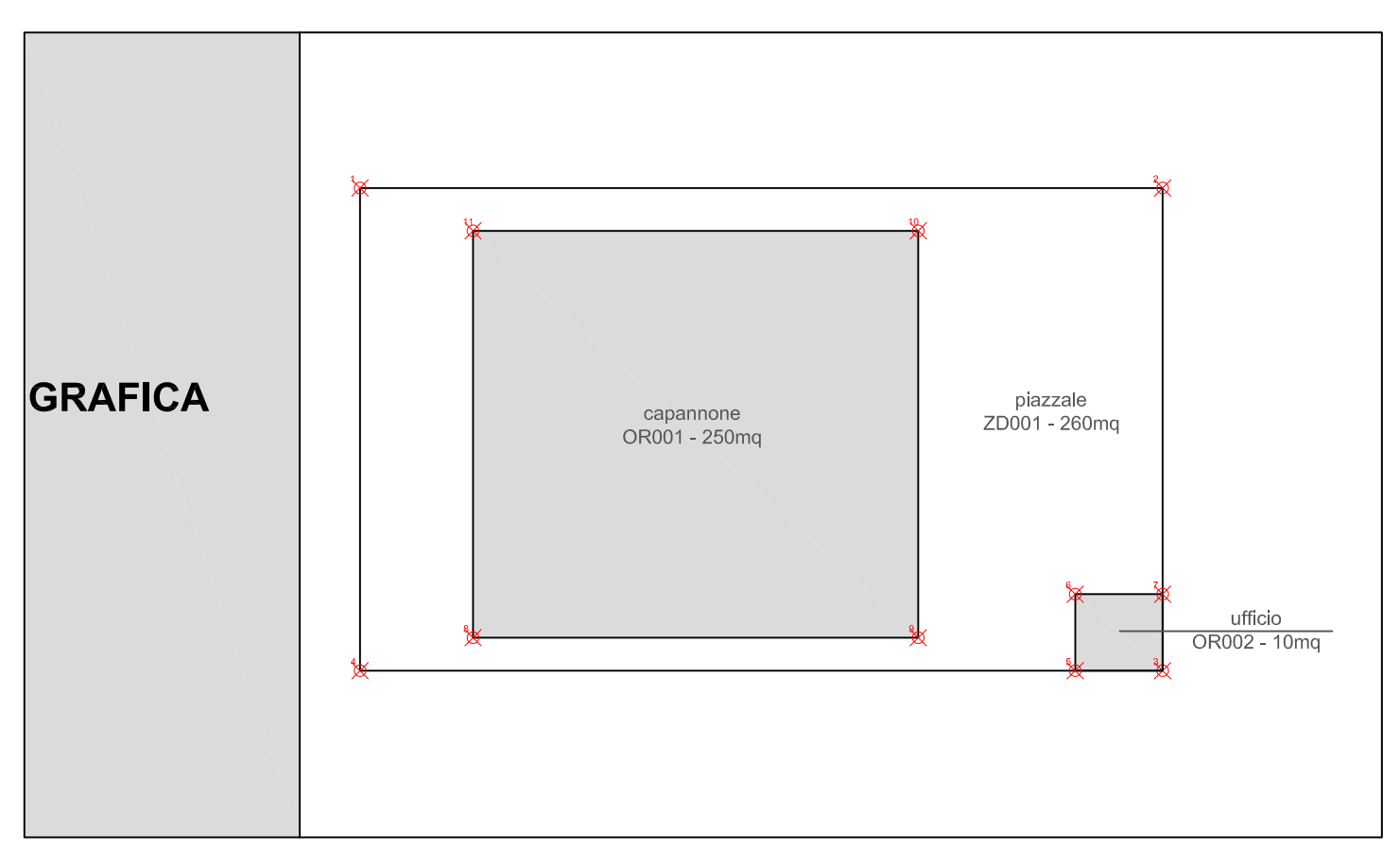

NB: i caposaldi e i punti ausiliari utilizzati durante il rilievo e le quote dei punti vanno indicati nel disegno in formato dwg ma non stampati nell'elaborato cartografico.

NB 2: Lo stile di stampa "D1 pennini.ctb" viene fornito dall'Ufficio Territorio

### Modalità di rappresentazione dell'elaborato sottoservizi

**NOME** 

anno-D1-nome concessionario-breve descrizione-Psott (esempio: 2015-D1terminalABC-deposito-Psott)

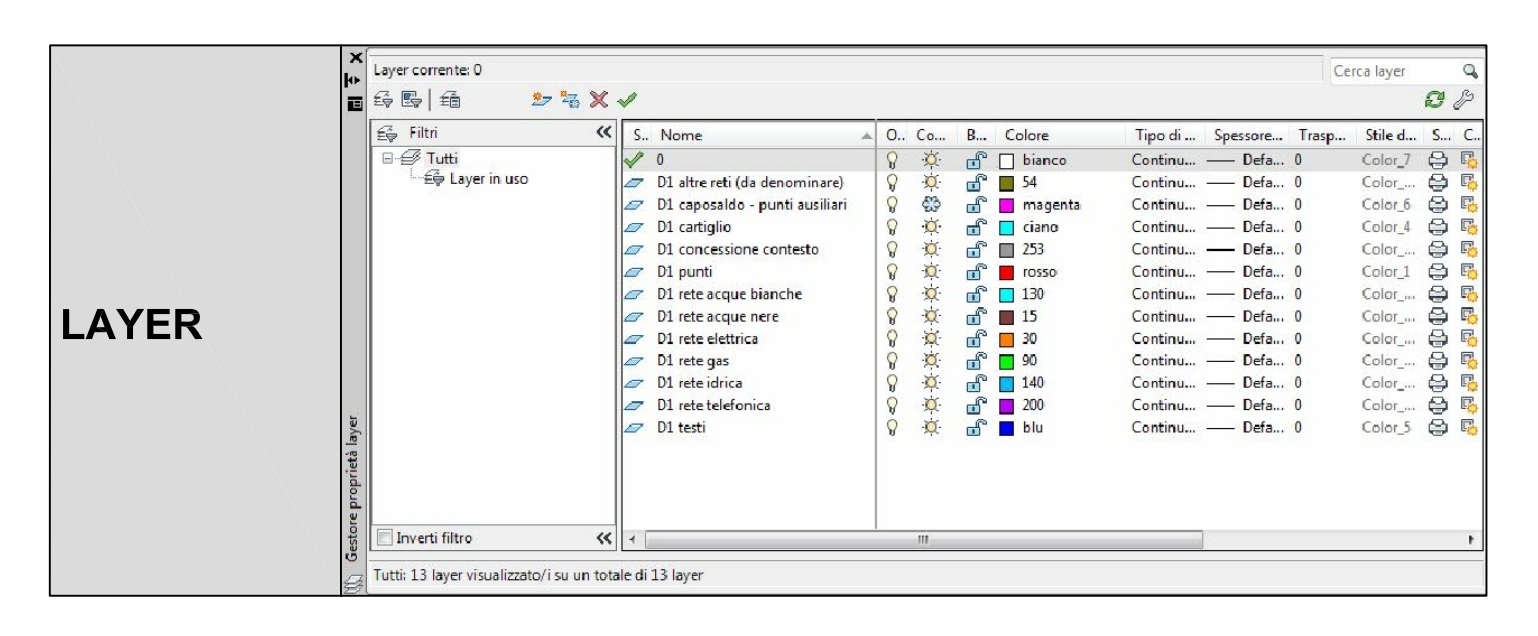

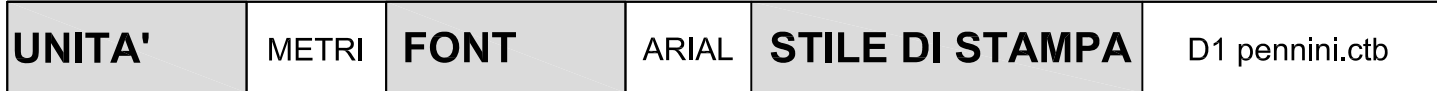

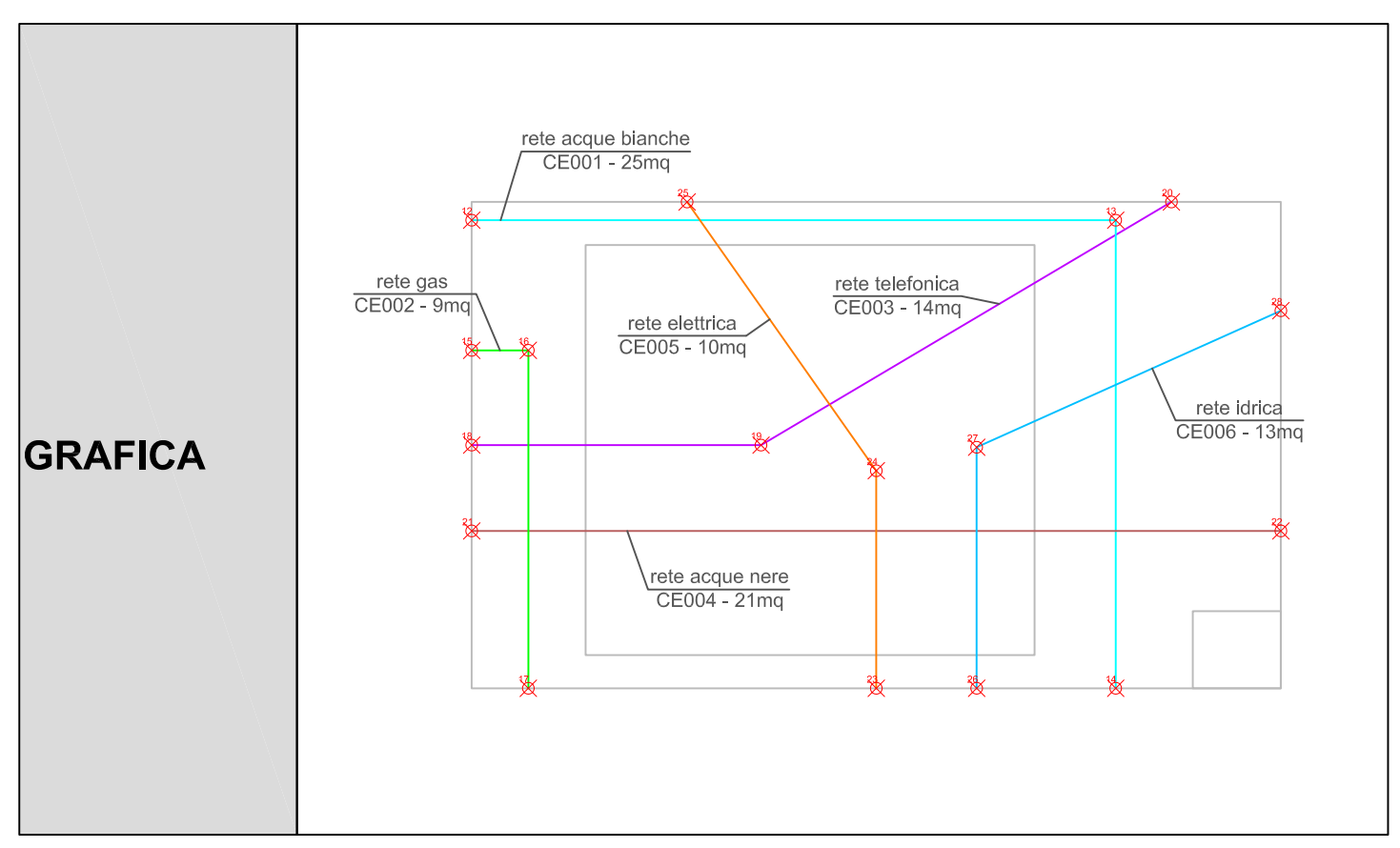

NB 1: i caposaldi e i punti ausiliari utilizzati durante il rilievo vanno indicati nel disegno in formato dwg ma non stampati nell'elaborato cartografico.

NB 2: Lo stile di stampa "D1 pennini.ctb" viene fornito dall'Ufficio Territorio

NB 3: nel calcolo dei metri quadrati deve anche essere considerato lo sviluppo verticale delle condotte